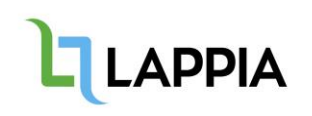

Viestin salaaminen tarkoittaa sitä, että sähköpostiviestiäsi ei lähetetä selväkielisenä verkossa, vaan koko viesti mahdollisine liitteineen muunnetaan tavallisesta tekstistä salakirjoitettuun muotoon, jonka vain vastaanottaja saa avattua.

### **EI JULKISIA/SALASSA PIDETTÄVIÄ TIETOJA**

Kaikkea viestintää ei tarvitse salata. Ota salaus käyttöön, kun lähetät henkilötietoja tai salassa pidettävää materiaalia sähköpostitse.

**Henkilötietoja** ovat kaikki tunnistettuun tai tunnistettavissa olevaan luonnolliseen henkilöön liittyvä tieto; nimi, osoite, henkilötunnus, sijaintitieto, verkkotunnistetieto

- Esim. palkkatiedot, tieto työntekijän sairauspoissaolosta, tieto vanhempainvapaista, työsuoritusten arvioinnit, opiskelijoiden ja työntekijöiden perhettä ja henkilökohtaista elämää kuvaavat tiedot.

**Ehdottomasti salaisia** tietoja ovat arkaluonteiset l. erityiset tiedot kuten etninen alkuperä, rotu, seksuaalinen suuntautuminen tai käyttäytyminen, poliittinen mielipide, uskonnollinen tai filosofinen vakaumus, ammattiliiton jäsenyys, geneettinen tai biometrinen tunnistus, terveydentilaa koskevat tiedot.

- Esim. Opiskelijoiden/henkilökunnan terveystiedot (lääkärintodistukset), opiskelijahuollon tiedot, erityisopetusta koskevat tiedot.

**Muita salassa pidettäviä tietoja** ovat esim. koesuoritusten sanalliset arvioinnit, soveltuvuuskokeen arviointi, turvajärjestelyt, liikesalaisuudet.

### **Lisätietoja Asioiden- ja asiakirjojen julkiuus- ja salassapito-ohjeesta:**

[https://intra.lappia.fi/yp/hallinto/Julkaistavat%20asiakirjat/S%C3%A4%C3%A4nn%C3%B6t%20ja%2](https://intra.lappia.fi/yp/hallinto/Julkaistavat%20asiakirjat/S%C3%A4%C3%A4nn%C3%B6t%20ja%20ohjeet/Asioiden%20ja%20asiakirjojen%20julkisuus-%20ja%20salassapito-ohje.pdf) [0ohjeet/Asioiden%20ja%20asiakirjojen%20julkisuus-%20ja%20salassapito-ohje.pdf](https://intra.lappia.fi/yp/hallinto/Julkaistavat%20asiakirjat/S%C3%A4%C3%A4nn%C3%B6t%20ja%20ohjeet/Asioiden%20ja%20asiakirjojen%20julkisuus-%20ja%20salassapito-ohje.pdf)

## **SALATUN SÄHKÖPOSTIN LÄHETTÄMINEN OUTLOOK -OHJELMASTA**

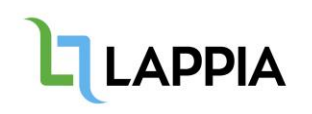

Voit salata sähköpostiviestisi Outlookissa lisäämällä salattavan viestisi aiherivin loppuun **[S]**

HUOM!

**[S]** -teksti pitää erottaa aihe/otsikko/tekstistä välilyönnillä ja S-kirjain pitää olla ISOLLA KIRJAIMELLA! Eli esim.

Lappian opiskelijaryhmät [S]

Huomioi myös, että salatun viestin vastaanottamisessa voi kulua normaalia kauemmin.

Jos haluat erikseen korostaa viestin luottamuksellisuutta, valitse Outlookin *Asetukset/Optionsvälilehdeltä Käyttöoikeus/Permissions -kohdasta (Älä lähetä edelleen/Do not forward).*

# **SALATUN SÄHKÖPOSTIN LÄHETTÄMINEN OUTLOOK WWW-LIITTYMÄSTÄ**

- 1. Avaa internet selain
- **2.** Kirjaudu **portal.office.com** sivulle ja avaa **Outlook**
- 3. Valitse "Uusi"

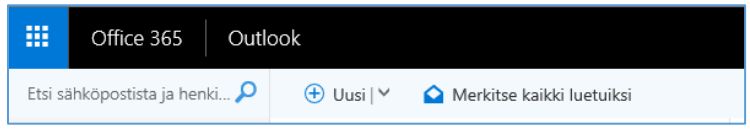

4. Valitse uuden viestin ikkunasta "Suojaa" ja "Muuta käyttöoikeuksia"

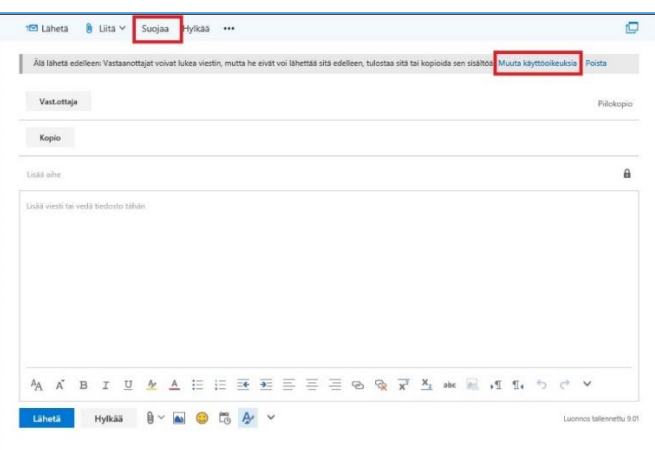

5. Valitse käyttöoikeudeksi "Salaa". Tällöin viesti on salattu, mutta vastaanottaja voi tulostaa viestin ja liitteet.

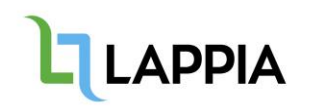

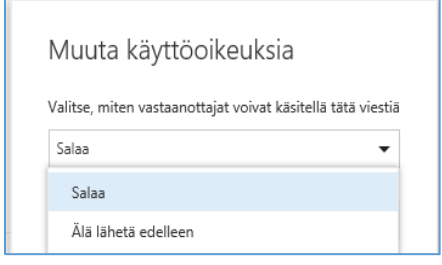

# **SALATUN SÄHKÖPOSTIN AVAAMINEN MUISSA KUIN LAPPIAN SÄHKÖPOSTIJÄRJESTELMÄSSÄ** (esim. Telian: xxxx.xxxxxxxx@pp.inet.fi)

1. Klikkaa viestin sisällöstä "Lue viesti". Linkki on voimassa 60 päivää.

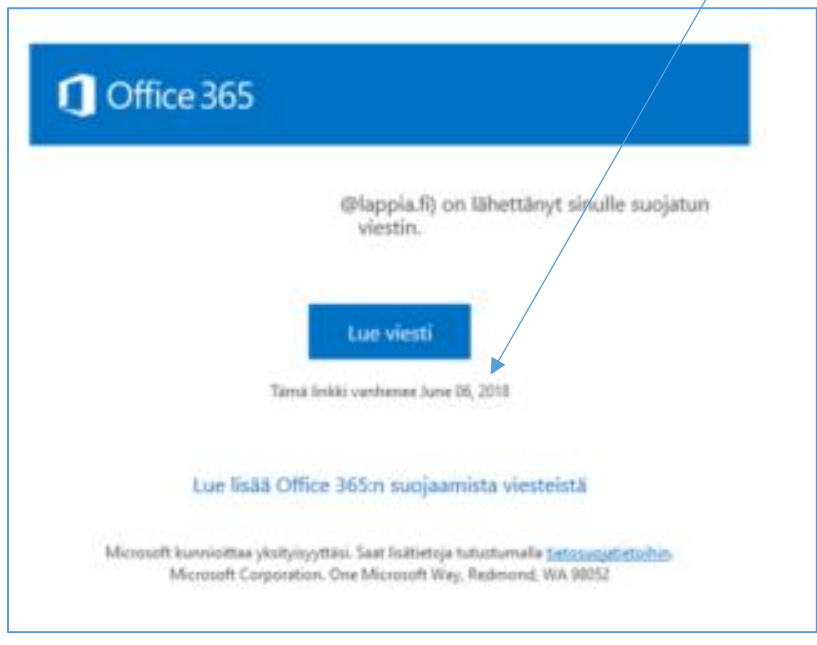

2. Tilaa kertakäyttöinen koodi, joka saapuu sähköpostiviestinä.

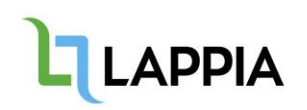

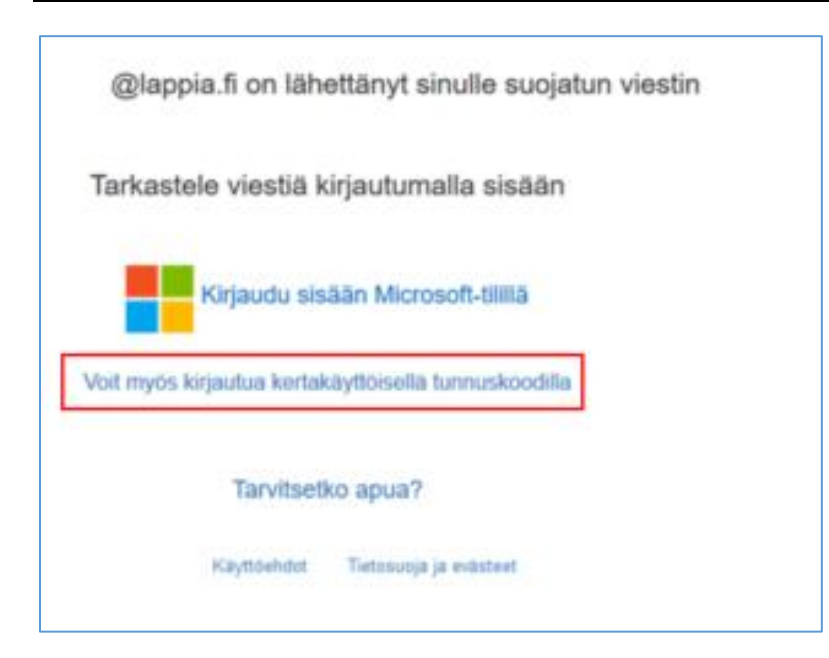

#### 3. Syötä koodi.

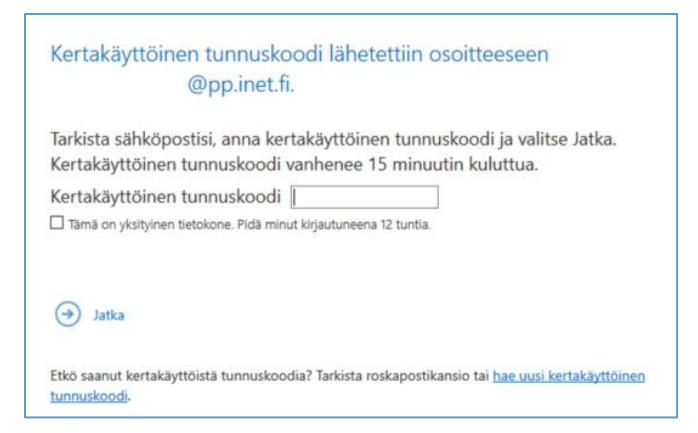

4. Sähköposti avautuu koodin syöttämisen jälkeen.

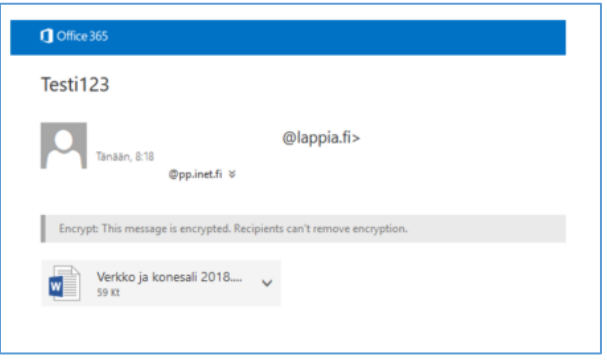